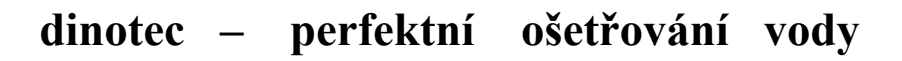

# **Photolyser 400**

# **Návod na obsluhu**

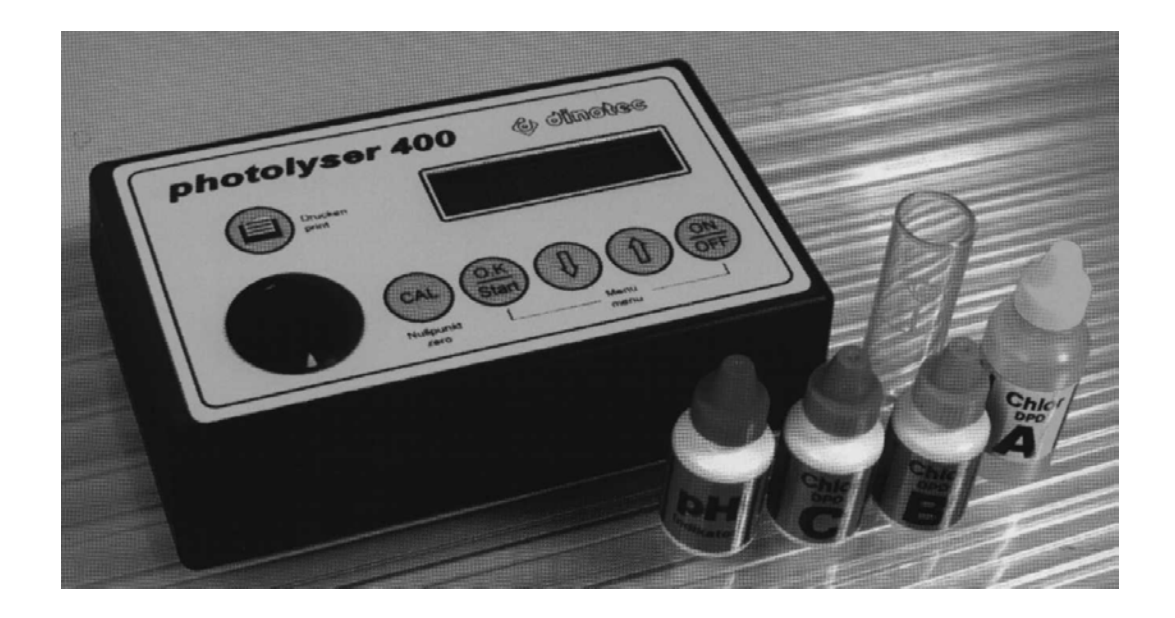

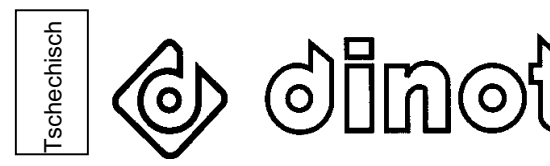

**Další informace : Josef Weingart Dinotec Consult Czek U Hadích lázní 52 415 01 Teplice Tel./fax.: 0417 348 168 Mobil: 0606 65 90 82 e-mail.: dinotec@mbox.vol.cz** 

# **1.Pracovní režimy**

# **Photolyzer 400 může pracovat ve dvou pracovních režimech:**

- **1. Pl-300 nastavení, jednoduché ovládání jako u osvědčeného Photolyzeru 300, ale bez možnosti dalších základních hodnot.**
- **2. PL-400 nastavení využívá všechny možnosti moderní fotometrické analýzy.**
- **pamatuje přes 500 naměřených hodnot**
- **automatické měření s pokyny pro uživatele ( v němčině )**
- **měření je automatické a po vyhodnocení následuje akustický signál**
- **zaznamenává čas a datum měření**
- **zaznamenává všechny údaje z místa označení**
- **všechna naměřené hodnoty je možno ukládat do paměti**
- **naměřené hodnoty je možno ukládat do připojeného PC**
- **napojení na DinoWin-zobrazovací systém**

**Upozornění** 

**Photolyzer je expedován jako PL 300. Jaký režim práce je u vašeho přístroje nastaven, uvidíte po zapnutí přístroje na displeji**.

## **2. PL-300 režim**

**ON OFF**  *Zapnutí:* **zapíná se tlačítkem (<sup>ON</sup>) : hlásí Photolyzer** **PL-300 MODE** 

*Parametry:* **po cca 2 sekundách dospěje automaticky do měřicího stavu. Pomocí šipek ( ) [ ) (**  $\downarrow$  **) zvolíte měřený parametr. Vložte naplněnou odměrku do otvoru Photolyzeru. Zatím nepřidávejte žádnou reagenci.** 

tlačítkem<sup>(CAL</sup>) *Kalibrace:* **tlačítkem bude nejdříve započata kalibrace. Toto se dále nemusí provádět, budou-li další měření této vody pokračovat. Přidat potřebnou reagenci. Pokyny k tomu jsou přiloženy v krátkém návodu pro každý parametr.** 

 **OK Star** *Stopky:* **s tlačítkem testu jsou spuštěny stopky. Průběh měření nyní můžete sledovat na displeji. Po příslušném čase bude měřená**  hodnota načtena. Pomocí tlačítka () je možno výsledky **vytisknout.**

**2.1. Základní nastavení pro režim PL-300** 

**Toto základní seřízení se provádí takto:** 

- **výměna za režim PL-400**
- **nastavení dialogového jazyka**
- **zvukový tón u tlačítkového ovládání**
- **nastavení tiskárny, je-li připojena**
- **kontrola napětí akumulátoru, než dojde k automatickému vypnutí**

*Systémové pořadí:* **nejdříve musí být změněno:**

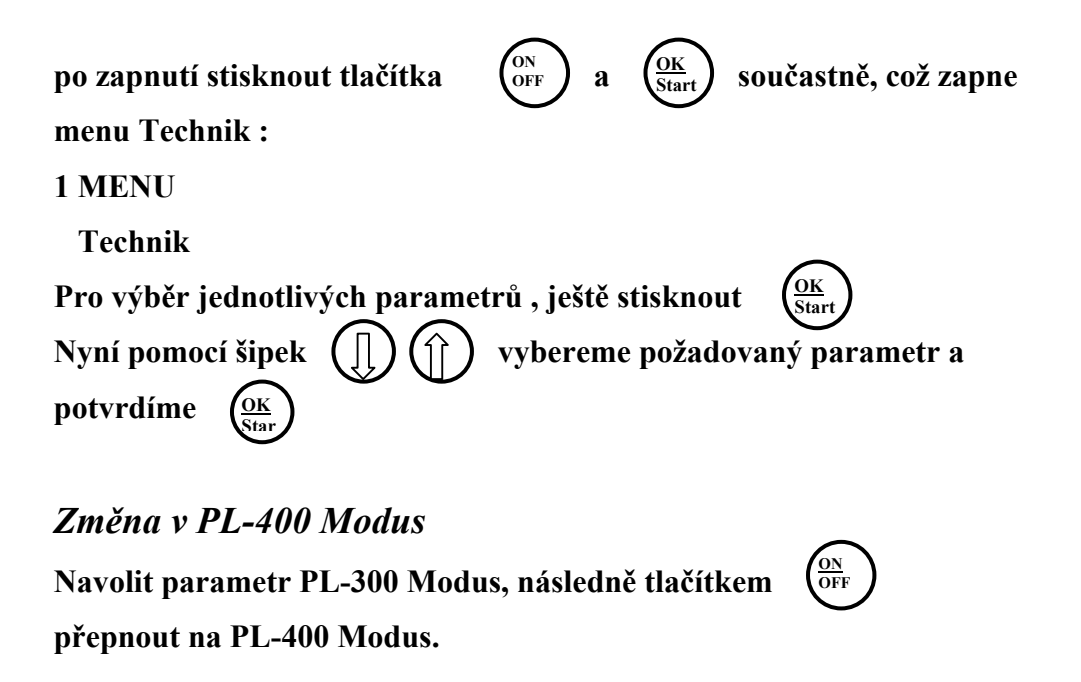

#### *Dialogová řeč*

**Stanovení dialogové řeči.** 

**Řeč** vybereme pomocí tlačítek  $\left(\begin{array}{c} \end{array}\right)$   $\left(\begin{array}{c} \end{array}\right)$  a potvrdíme tlačítkem

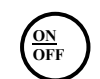

#### *Zvuk*

**OK Start ON OFF Tón při tlačítkovém ovládání. Parametr tónu nastavíme tlačítkem tlačítkem zvuk vypneme**

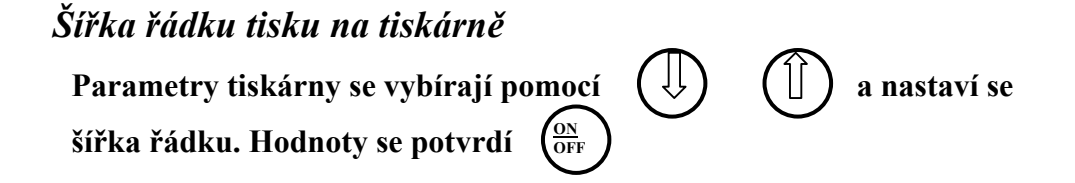

# *Hodnota napětí baterie*

**OK Start Opustit pomocí**  $\frac{0K}{\text{Start}}$  **nebo**  $\frac{0N}{\text{OFF}}$ **OK Start Parametry baterie vybereme, na displeji se objeví napětí baterie.**  *Automatické vypnutí*  **Parametr automatického vypnutí nastavíme pomocí v** minutách a pomocí  $\left(\frac{\delta R}{\delta t}t\right)$  uložíme do paměti.

#### **3 PL-400 Modus**

**Po zapnutí PL-400 Modusu se objeví hlášením:** 

**Photolyser PL-400** 

3.1 Měření

**Má-li PL-400 každou naměřenou hodnotu uložit, musí být její velikost ve správném rozsahu. Ta bude nastavena před počátkem měření bazénu nebo filtračního okruhu. Jen když je bazén do zařízení zadán, může být tento krok k dispozici.** 

#### *Výběr bazénu*

**PL-400 po zapnutí se objeví v nabídce bazénů :** 

**Bazén nebo Bazén Bazén č. 1 Plavecký** 

**Vlevo standardní text, vpravo specifické zařízení textů.** 

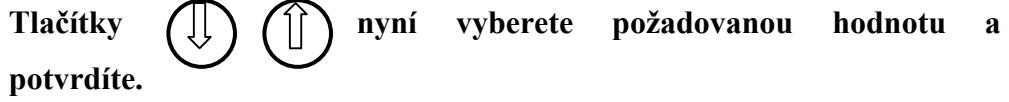

#### **OK Start**

# *Výběr parametru*

**Nyní se nalézáte v nabídce parametrů.** 

**5 Cl 2 volný** 

**0 – 5 mg/l** 

**OK Start Tlačítky**  $\left(\begin{array}{c} \Box \end{array}\right)$   $\left(\begin{array}{c} \Box \end{array}\right)$  vyberete požadovaný parametr a potvrdíte. **Jedná-li se o první měření bazénu tento den, musí být nejdříve provedeno nastavení nulového bodu.** 

# *Upozornění*

CL 2 bude dělen na volný , vázaný a celkový chlor .Toto se stane při vytisknutí nebo převzetí hodnot na počítač.

#### *Kalibrace*

**tlačítkem** (<sup>CAL</sup>) uveďte v činnost. Kalibrace bude provedena **Nyní vložte odměrku s měřenou vodou (bez přísad)do přístroje a automaticky a trvá asi 5 s. Nyní se může provádět samostatné měření.**  *Začátek měření* 

**OK Start OK Start Měření odstartujeme stisknutím**  $\left(\frac{OK}{Start}\right)$  **Displej upozorní na přidání reagence. Tyto prosím v přesném množství a pořadí přidat do odměrky s měřenou vodou zamíchat nebo protřást, je-li to oznámeno. Nyní tlačítkem zahájit měření. Na displeji se začne odčítávat čas sloužící pro dokonalé vybarvení vody. Po ukončení čekací doby se ozve zvukový signál, měřená hodnota se objeví na displeji a automaticky bude uložena.** 

*Upozornění* 

**Určitý parametr vyžaduje několikeré měření a proto se hned neobjeví výsledek a je nutno přidat další reagenci** 

#### *Tisk*

Požadované hodnoty vytiskneme pomocí klávesy () (je-li **připojena tiskárna). Je ale možné výsledky ukládat do paměti a vytisknout všechny najednou.** 

#### *Nové parametry*

**Pomocí kláves**  $\left(\frac{1}{2}\right)$   $\left(\frac{1}{2}\right)$  nyní zvolíme další parametr a **provedeme další měření.** 

*Nový bazén* 

**ON OFF** 

Klávesou ( $\frac{ON}{OFF}$ ) se můžeme vrátit do nabídky a zvolit jinou volbu.

#### *Upozornění*

**Po každém měření je nutno odměrku důkladně vymýt včetně uzávěru a míchací tyčinky z důvodů znečištění zbytky reagencí z předchozích měření.** 

#### 3.2 Registr

#### *Registr, tisk;*

**Všechny hodnoty zůstanou nejdříve uloženy v paměti, s libovolnou tiskárnou a použitím tlačítka** () je možnost tyto hodnoty kdykoliv **vytisknout. Přitom platí zásada: je na displeji viditelná korektní měřená hodnota (přímo po měření) taková se taky vytiskne. Údaje každého měření jsou tisknuty s časem a datumem, tříděné podle bazénů.** 

**ON OFF OK Start Také hodnoty uložené v paměti je možno vyvolat na displeji K tomu je nutno nejdříve vyvolat systémové menu a to součastným stisknutí kláves** 

**Nyní jste v prvním bodu systémového menu.** 

#### 1 MENU

#### *Registr*

**OK Star OK Star** hodnota). Opuštění tohoto menu se provádí klávesou ( $\frac{\text{ON}}{\text{OFF}}$ Klávesou  $\left(\frac{OK}{Stan}\right)$  se dostaneme do volby bazénu. Jako u měření **vyvolává se pomocí šipek bazén a jemu odpovídající hodnoty. Po potvrzení klávesou se zobrazí ,kdy ,kolik měření tomuto bazénu přísluší. Jest-li žádné hodnoty v paměti nejsou, vrací se PL-400 automaticky zpět do nabídky. V měřených hodnotách na displeji se dá**  listovat pomocí  $\left(\begin{bmatrix}1\end{bmatrix}\right)\left(\begin{bmatrix}\hat{\gamma}\end{bmatrix}\right)$  (možno pokud je uloženo více než jedna

**Hodnoty uložené v paměti se mohou pomocí zvláštního vybavení a odpovídajícímu kabelu předat do PC. Blíže v návodu k PC či programu.** 

#### *POZOR*

**Používat jen originální kabel Dinotec. Při použití jiného kabelu hrozí poškození přístroje. Potom** 

#### *Vymazání registru*

dá á k

**Pro nové měření musí být v paměti vytvořeno místo, proto se musí staré hodnoty vymazat. Na každý bazén může být uloženo 32 hodnot měření. Jsou tři možnosti, jak naměřené hodnoty vymazat z registru:** 

*1. Denní mazání* 

**Každodenní automatické mazání všech hodnot automaticky o půlnoci. Tato funkce je se zadána z výroby. Další viz systémového menu.** 

*2. Vše vymazat* 

**Ruční vymazání celého registru. K tomu bude v systémovém menu zvolen bod registr vymazat. Podrobnosti v systémovém menu.** 

*3. Jednotlivé mazání* 

použití tlačítka ( $\frac{0 K}{\text{Start}}$ )se objeví dotaz : **Ruční mazání jednotlivých hodnot.Jednotlivé uložené hodnoty budou zobrazeny na displeji tak jak jsou uloženy v daném odstavci registru.Po** 

**Löschen ? (vymazat ?)** 

**Ja (ano) Nein (ne)** 

**OK** Potvrzením klávesou ( $\frac{OK}{Start}$ ) bude hodnota vymazána.

#### *3.3 Systémové menu*

**Systémové menu bude aktivováno u zapnutého přístroje a současně**

**OK Start ON OFF stisknutých tlačítek**  $\left(\frac{OK}{2} \right)$ **a**  $\left(\frac{ON}{2} \right)$ . Zahrnuje body:

- **registr**
- **vymazání registru**
- **počet bazénů**
- **číslo zařízení**

- **datum**
- **čas**
- **technik**
- **OK tlačítkem (** $\frac{\text{OK}}{\text{Start}}$ - **Jednotlivé body v menu se volí tlačítky**  $\bigcup_{i=1}^{n}$   $\bigcup_{i=1}^{n}$  a potvrzují se
- **pohled na jednotlivé oddíly registru**
- **mazání registru Zde se maže celá paměť.**  $\left(\begin{array}{c} \Box \end{array}\right)$   $\left(\begin{array}{c} \cap \end{array}\right)$  se může listovat mezi hodnotami **a jednotlivě je mazat.**
- **celkové mazání (Kompl. Löschen) Celý registr bude vymazána.**
- **denní mazání (Täglich Löschen) Zde se může nastavit automatické mazání registru denně o půlnoci.**
- **Počet bazénů**

**V tomto podbodě může být uloženo max. 16 bazénů. Dále může být provedeno zdokonalení tohoto systému na požádání výrobce je možno zadat text např.:místo bazén č.1, bazén č.2 zadat plavecký , neplavecký .** 

**- Číslo přístroje** 

**Nastavení adresy rozhraní (pro PC). Při nastavení kódu z výroby 99 je možno použít počítačový program DinoWin. Pokud použijeme Dinotec Interfeis DI94 a** odpovídající **jehličkovou tiskárnu, musíme nastavit kód 31.** 

**Přitom musí být photolyser 400 připojen na adrese řídícího zařízení.** 

- **Datum** 

**CAL Nastavení datumu. Tlačítkem**  $\begin{pmatrix} CA & AB \end{pmatrix}$  vyberete mezi dnem, měsícem a **rokem. Nastavení příslušné hodnoty provedeme tlačítky** 

- **CAL**  - **Čas Nastavení času vnitřních hodin. Klávesou přecházíme mezi hodinami a minutami. Nastavení požadované hodnoty se provede pomocí tlačítek**
- **Technik**

**V tomto menu jsou uložena základní potřebná data.** 

**Následující základní seřízení může být provedeno:** 

- **změna v módu PL-300**
- **nastavení dialogové řeči**
- **chování při tlačítkovém ovládání Ein/Aus (zap./vyp)**
- **šířka řádku tiskárny (když je)**
- **přečíst napětí v akumulátoru**
- **čas do automatického vypnutí**

**Změna do módu PL-300** 

**ON** Parametry módu PL-300 se volí, následně tlačítkem $\left(\frac{ON}{OFF}\right)$  přepne na modus **PL-300.** 

**PL-300 nabídne poněkud jednodušší ovládání. Zřeknete se většiny komfortních vlastností módu PL-400.** 

**Nastavení dialogové řeči** 

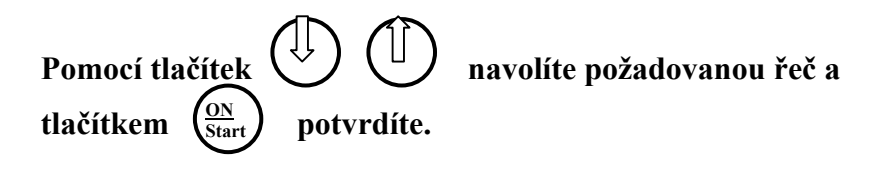

**Volba tónu při potvrzení tlačítkem.** 

**ON Start ON OFF Parametr tónu navolíme, tlačítkem zapneme nebo tlačítkem vypneme.** 

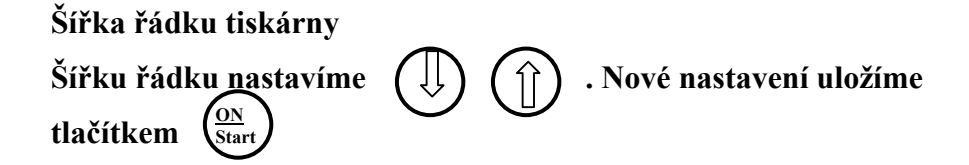

**Napětí akumulátoru.** 

**Na displeji se objeví napětí baterie. Toto opustíme klávesou nebo** 

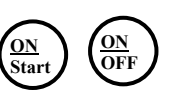

**Čas do automatického vypnutí.** 

**ON** a klávesy $\left(\begin{array}{c} \begin{bmatrix} \end{bmatrix} \end{array}\right)$   $\left(\begin{array}{c} \begin{bmatrix} \hat{ } \hat{ } \hat{ } \end{array} \right)$  se uloží do paměti  $\left(\frac{ \text{0 N } }{\text{Start }}\right)$ . **Čas do automatického vypnutí se nastaví v minutách pomocí tlačítek** 

**4. Technické pokyny** 

**Baterie** 

**PL-400 je napájen obvyklými 1,5 V Mignon (AA) bateriemi. Může být také osazen akumulátory. K výměně baterií není třeba nářadí. Na spodku přístroje otevřeme víčko ve směru šipky. Staré baterie vyjmeme a vložíme nové. Pozor na polaritu!** 

Upozornění

**Prázdné baterie nevyhazujte s domácím odpadem!** 

**Síťový zdroj** 

**PL-400 může pracovat také za pomoci adaptéru (není v dodávce). K tomu je na zadní straně vytvořeno potřebné pouzdro. Při provozu přes adaptér mohou zůstat baterie v přístroji.** 

**Pozor!** 

Při provozu síťového zdroje se baterie nedobíjí .

# **Čištění**

**Přístroj čistit jen vlhkým měkkým hadrem, nepoužívat žádné agresivní čistící prostředky.** 

# PHOTOLYSER 400 KURZANLEITUNG - SHORT INSTRUCTION - MODE D' EMPLOI NORMALPROGRAMM / STANDARD PROGRAM / PORGRAMME DU STANDARD

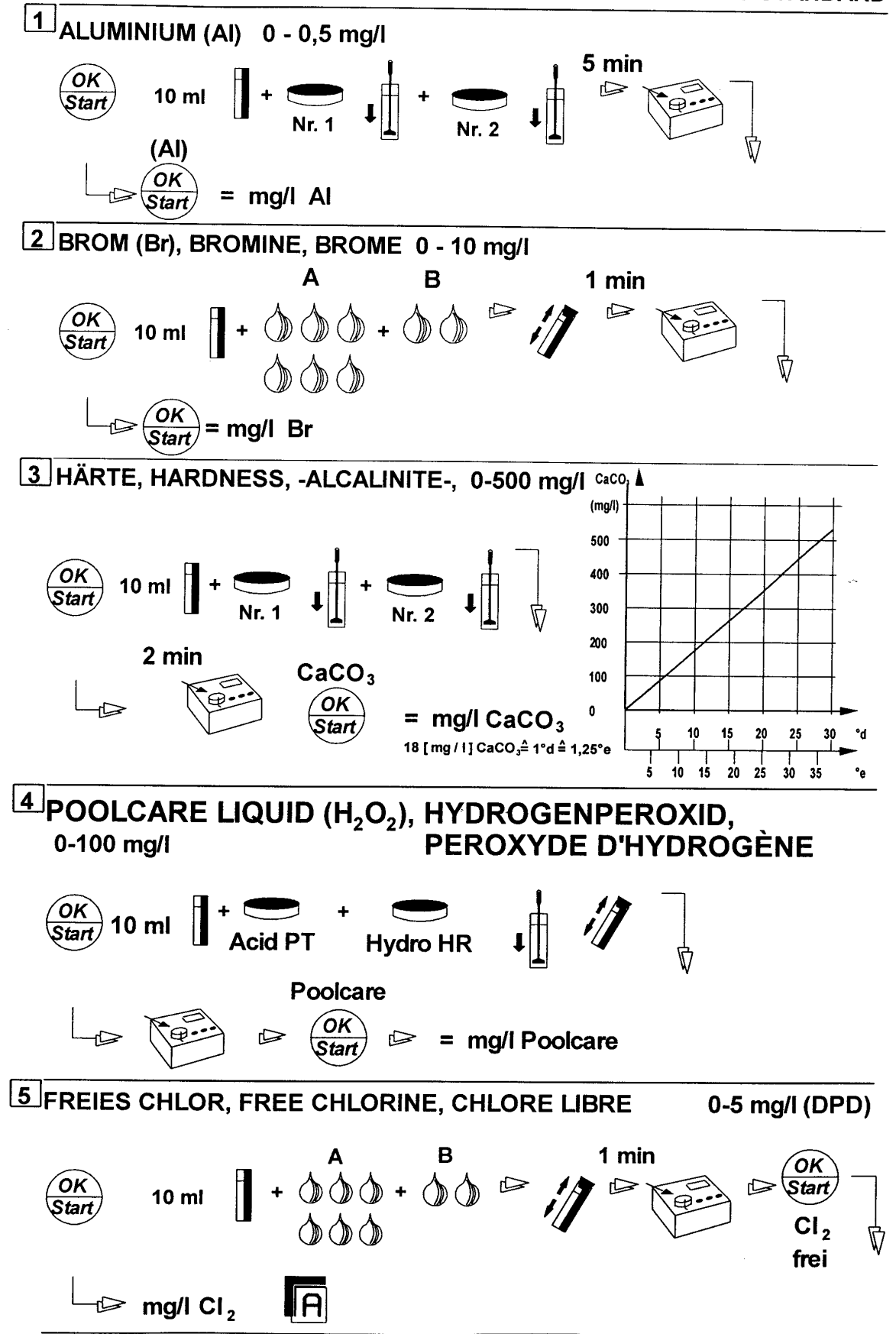

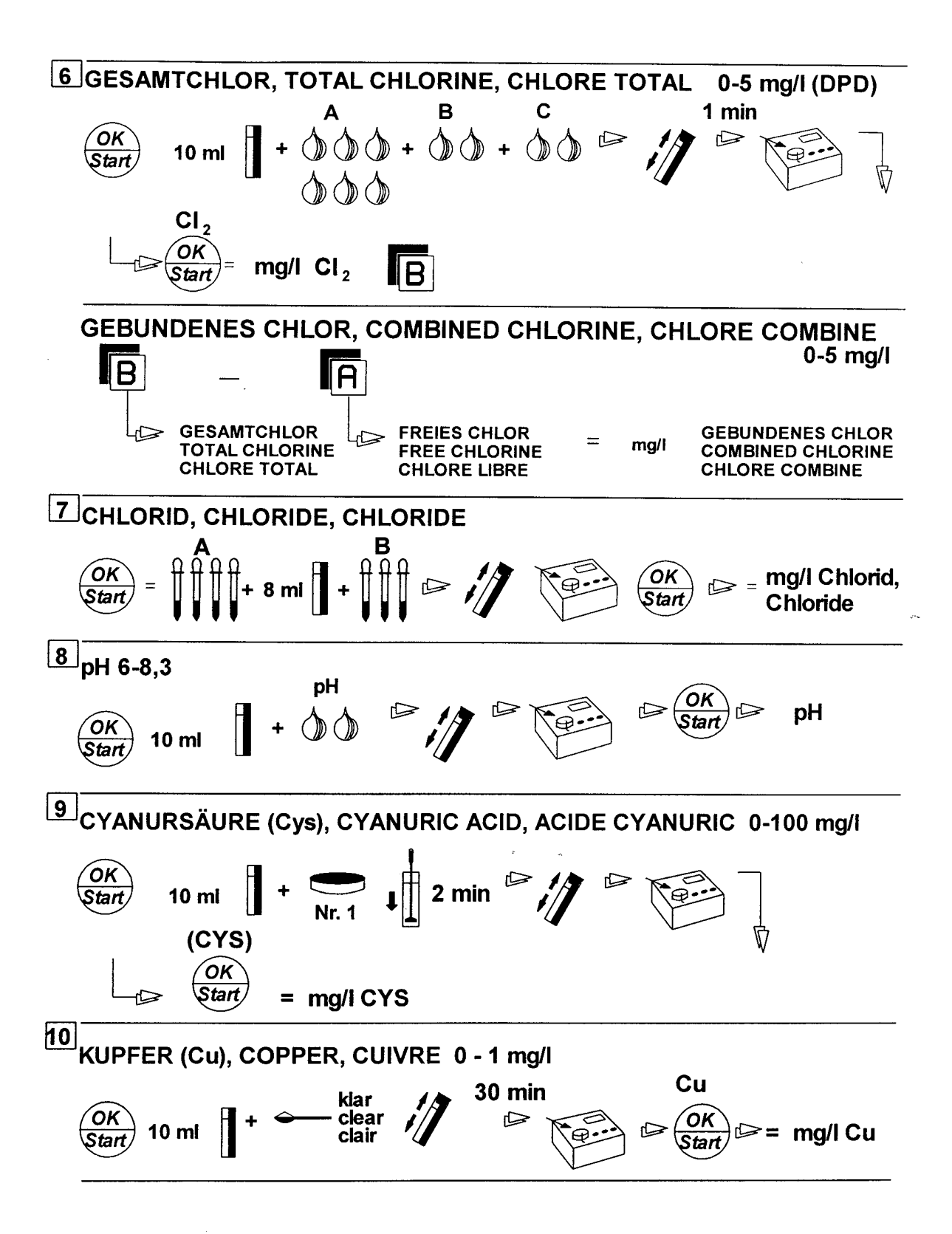

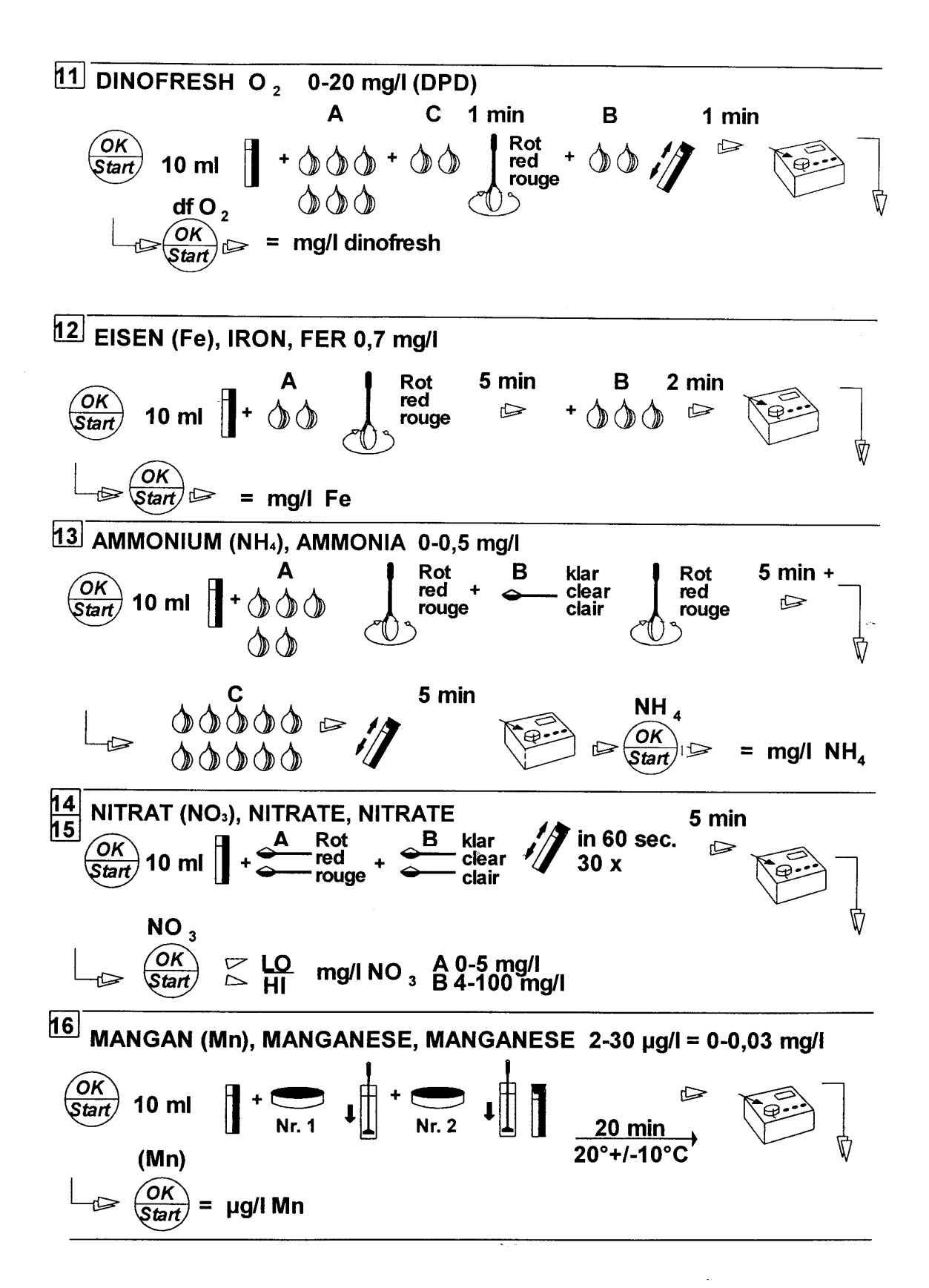

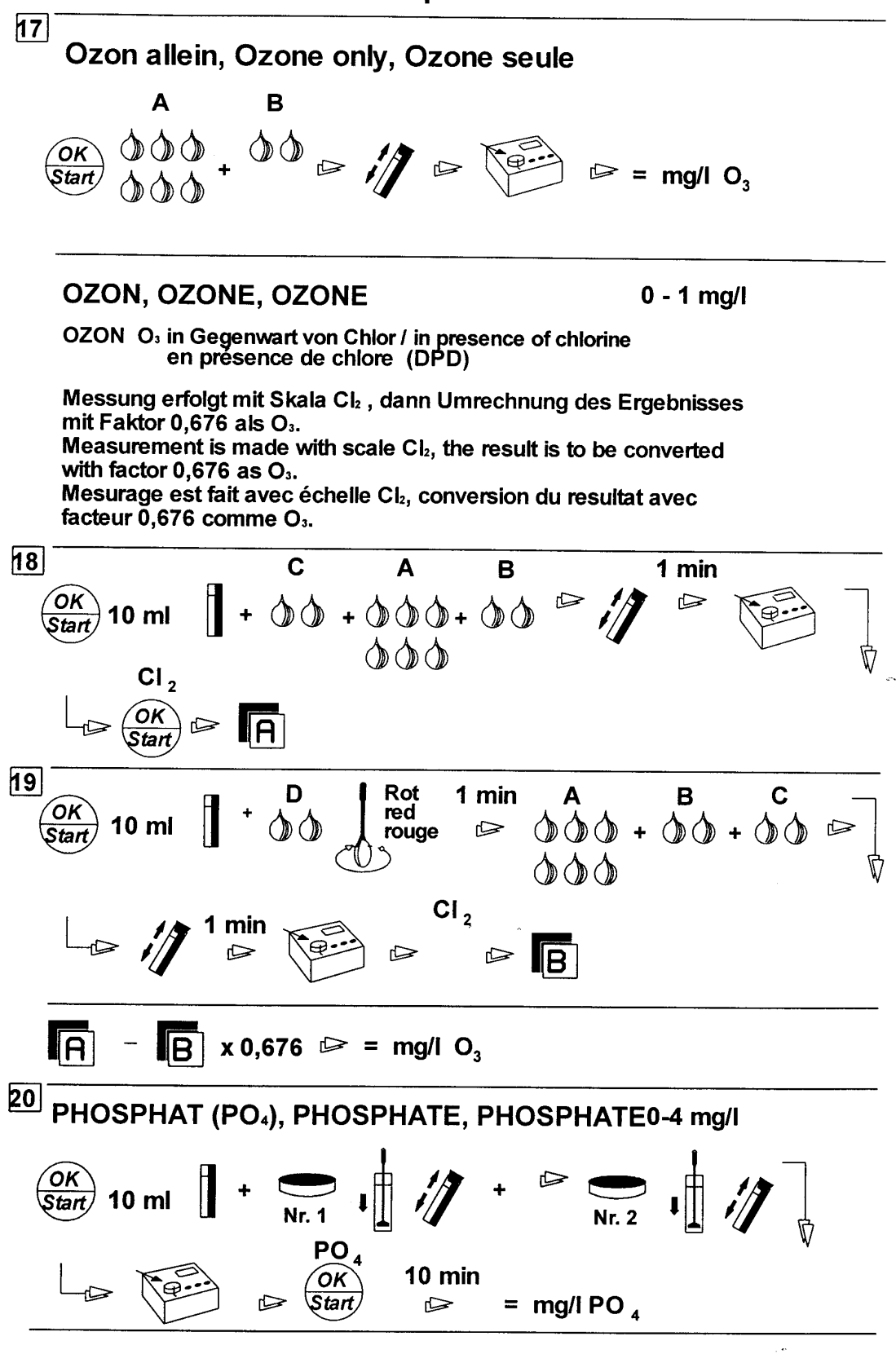

 $\overline{\mathbf{4}}$